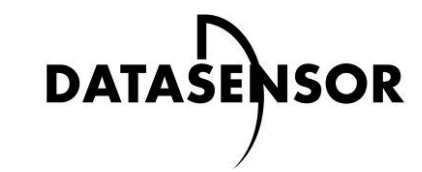

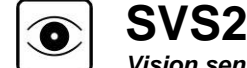

*Vision sensor*

# **Quick guide**

## **MINIMUM SYSTEM REQUIREMENTS**

Check that your Personal Computer meets the following minimum requirements for system interfacing:

For best performances the following requirements are recommended: • Pentium 2 GHz processor

- Pentium 1 GHz processor
- 512 MB of RAM
- Monitor SVGA (1024x768 pixel)
- Network Connection board 10/100 Mbps
- 25 30 MB Hard Disk drive free space
- CD-ROM drive

- 1 GB of RAM
- 
- Monitor resolution 1280x768 at least • Network Connection board 100 Mbps
- 
- 25 30 MB Hard Disk drive free space
- CD-ROM drive

# **DESCRIPTION**

The SVS2 series of vision sensors offers the easiest way to solve the most common machine vision applications.

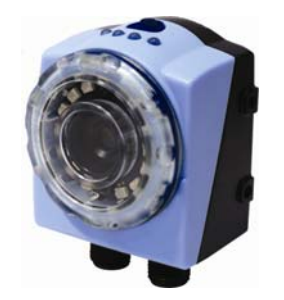

-Compact IP40 housing -Red light LED illuminator -Selectable lens -Focus ring with blocking screw -Standard M12 connectors -LED pointer -Teach button -Image sensor 640x480 pixel

## **ELECTRIC CONNECTIONS**

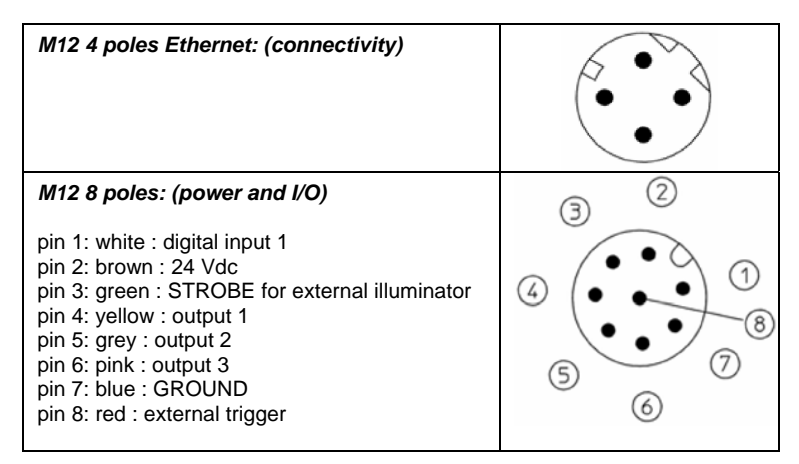

Select a task: create a new inspection or open an existing inspection from the PC or from the sensor

Set reference image: save the image as reference for the following steps

#### **INDICATORS**

- 1. Power, green;
- 2. Digital output 2, orange;
- 3. Digital output 1, orange:
- 4. Network connection, green.

### **CONFIGURATION**

## *Easy Graphic User Interface – Starting Configuration*

SVS2 sensor requires a preliminary setting: this is made in 3 steps by using the Easy GUI interface.

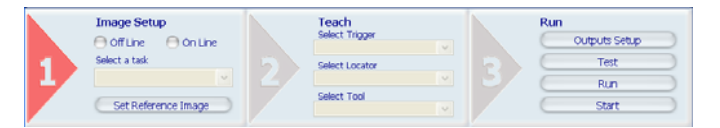

After the start-up of the program, the user is asked to establish a connection to the sensor:

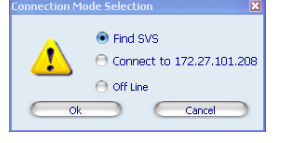

**Find SVS**: reseach of the sensors connected to the network **Connect to:** connection to the last sensor you have worked with **Offline**: open a working session without sensor

#### **If the sensor found is displayed in red, select Configure and follow the instructions**

#### **Step 1: Image Setup**

The first step allows to handle the connection to the sensor and set the parameters related to the image quality. Once achieved the desired result, the image can be saved and set as reference for the sensor operations

#### - Online/Offline selection

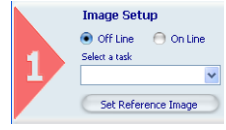

## **Step 2: Teach**

#### **Select Trigger**

This parameter allows to specify the kind of trigger to be set for defining the inspection instants.

"Continuous" trigger is given by default: the system performs a continuous analysis of the acquired images.

### **Select Control**

 It allows selecting the controls that will be added to the inspection process. Once the control is chosen it is added to current inspection. It is possible to add more than one control to current inspection.

After selecting the control, it's necessary to position it on the reference image, by clicking in the working area and by moving and resizing the ROI.

The Control Panel displays the control's parameters, initialized to standard values: it is possible to modify them by using the sliders or by directly writing new numeric values.

The STATUS indicator, as well as the ROI contour reveals the result of control application by assuming red (bad result) or green (good result) colouring.

**Step 3:** The last step, allows to define:

- **Output Setup**: configuration of the 3 digital outputs
- **Test:** verification on the PC (Online o Offline) of
- the selected controls;

- **Run** : store and launch the inspection on the sensor;

Once a control has been selected, Control Panel will display its configuration parameters.

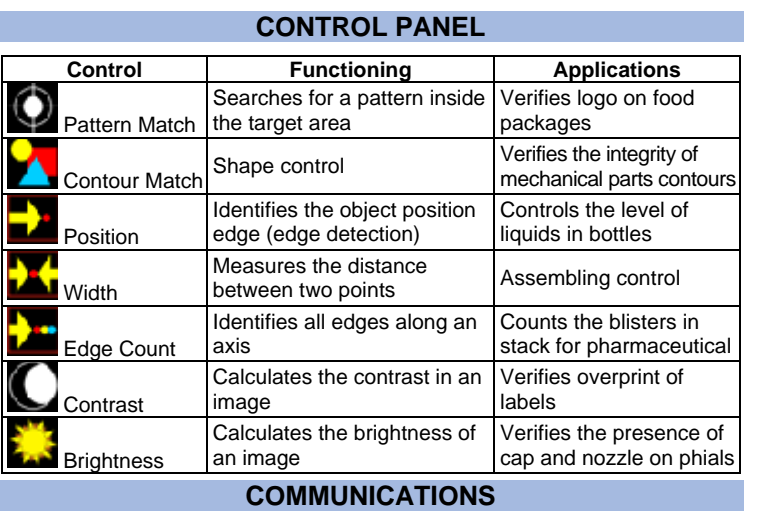

Communication with the sensor occurs via the Ethernet network.

**Direct connection**: personal computer is connected directly to device using a "cross cable".

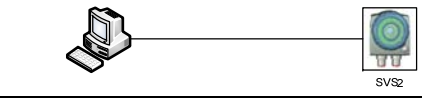

**Warning: in case of direct connection the PC requires a fixed IP address** 

**Through LAN**: use common network (non-cross) cables normally used to connect devices to routing hubs.

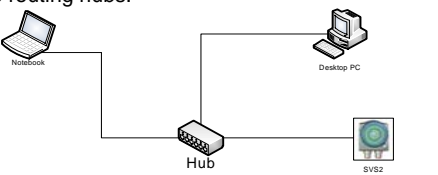

#### **The sensor has the following default IP address: IP Adreess: 172.27.101.208 Subnet mask: 255.255.0.0**

## **HARDWARE CONNECTIONS**

## **TECHNICAL DATA**

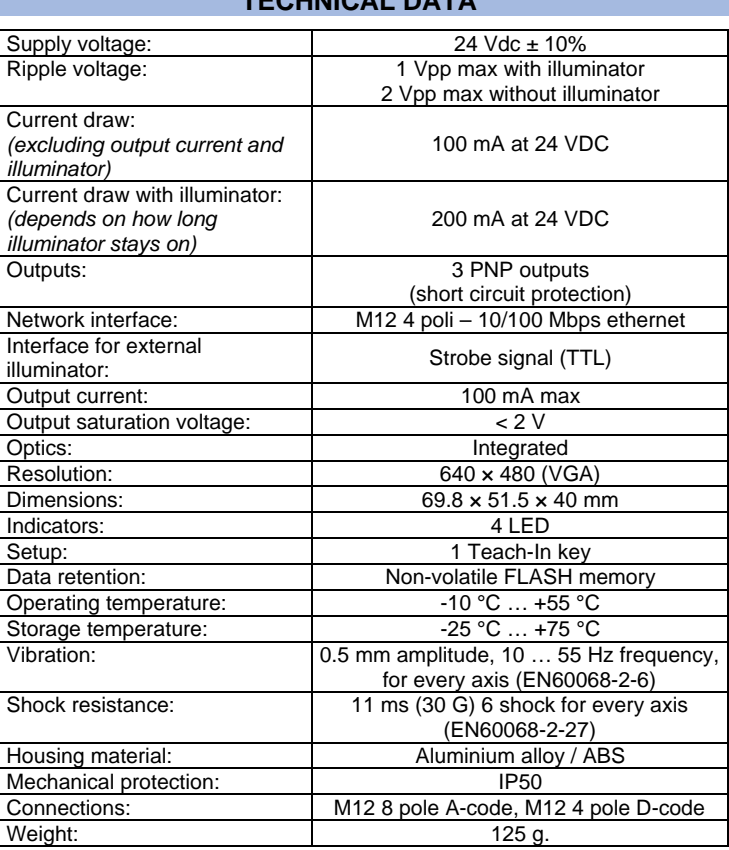

#### **OPERATING DISTANCE PANEL**

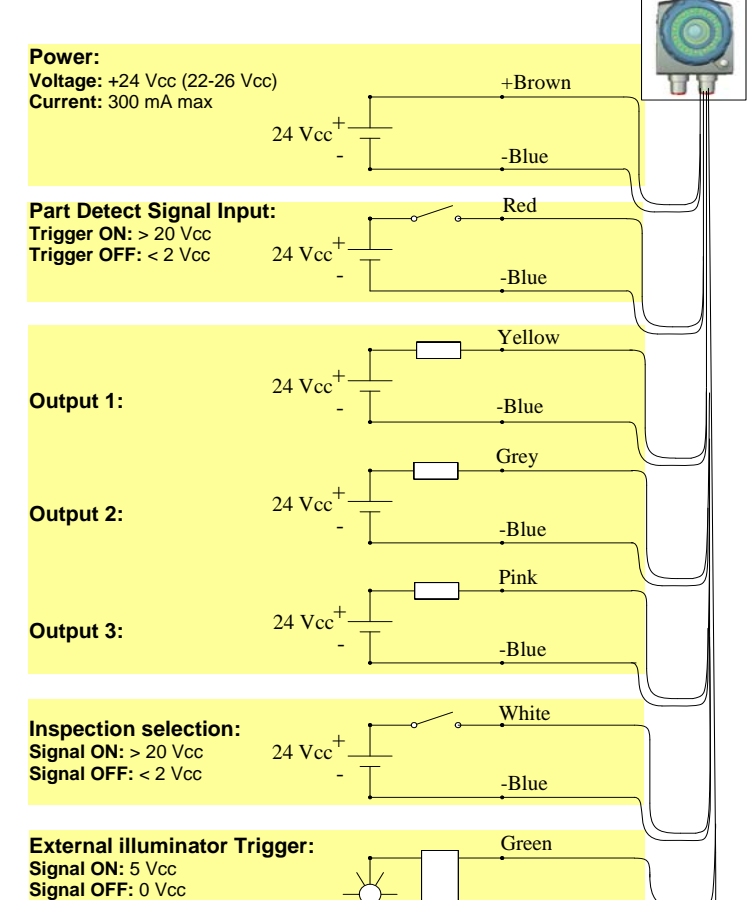

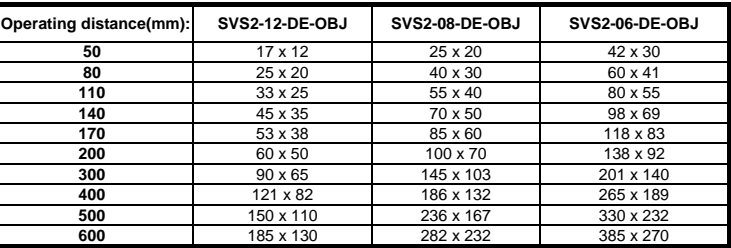

## **MECHANICAL DIMENSIONS**

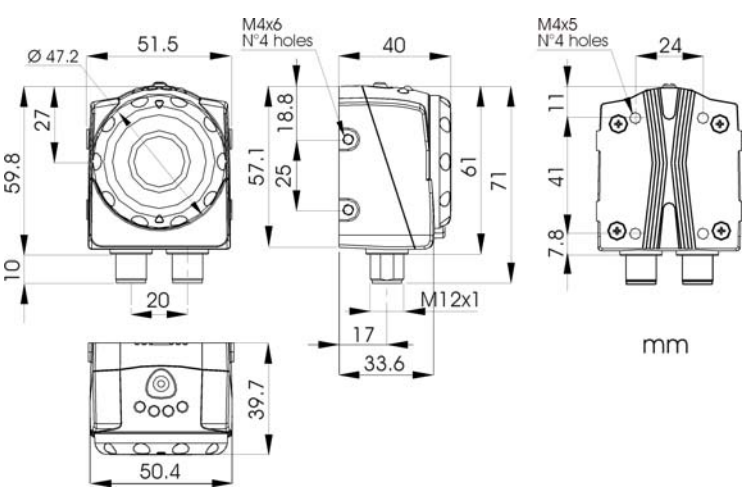

#### **DECLARATION OF CONFORMITY**

 We DATASENSOR S.p.A. declare under our sole responsibility that these products are conform to the 2004/108/CE, 2006/95/CE Directives and successive amendments.

#### **WARRANTY**

 DATASENSOR S.p.A. warrants its products to be free from defects. DATASENSOR S.p.A. will repair or replace, free of charge, any product found to be defective during the

warranty period of 36 months from the manufacturing date. This warranty does not cover damage or liability deriving from the improper application of DATASENSOR products.

DATASENSOR S.p.A. Via Lavino 265 40050 Monte S. Pietro - Bologna - Italy Tel: +39 051 6765611 Fax: +39 051 6759324

http://www.datasensor.com e-mail: info@datasensor.com

DATASENSOR S.p.A. cares for the environment: 100% recycled paper. DATASENSOR S.p.A. reserves the right to make modifications and improvements without prior notification.

-Blue

Outputs Setup

 $Rum$ 

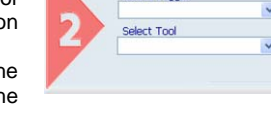

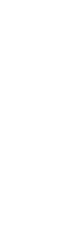

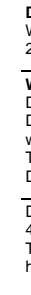

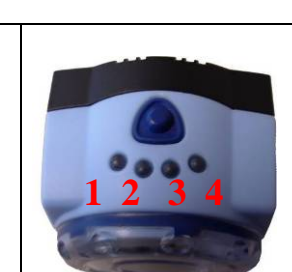